# <span id="page-0-0"></span>**Tech Note 1064** Troubleshooting InBatch ActiveX Controls for Third Party Software

All Tech Notes, Tech Alerts and KBCD documents and software are provided "as is" without warranty of any kind. See the **[Terms of Use](file:///C|/inetpub/wwwroot/t002914/T000792.htm)** for more information.

Topic#: 002914 Created: November 2014

#### **Introduction**

After installing InBatch ActiveX Ctrls (InBatch Runtime Client Software) on top of Cimplicity HMI, the User Interface for the Batch Button, Batch List, BatchGuiConfig and BatchField were broken.

## Application Versions

- InBatch 10.x against Cimplicity
- The issue is also noted for InduSoft Machine Edition 7.1 SP3

#### **Situation**

The User Interface/Properties Menu list is broken after importing InBatch ActiveX Controls inside of Cimplicity.

For example, in configuration, the Batch Button should provide a selection for Properties Menu as shown in Figure 1 (below). Figure1 shows a working BatchList and a non-working Batch Button. It is important to note that BatchOCX & SFC Controls have no problems because they are MFC-based, whereas other controls are ATL-based.

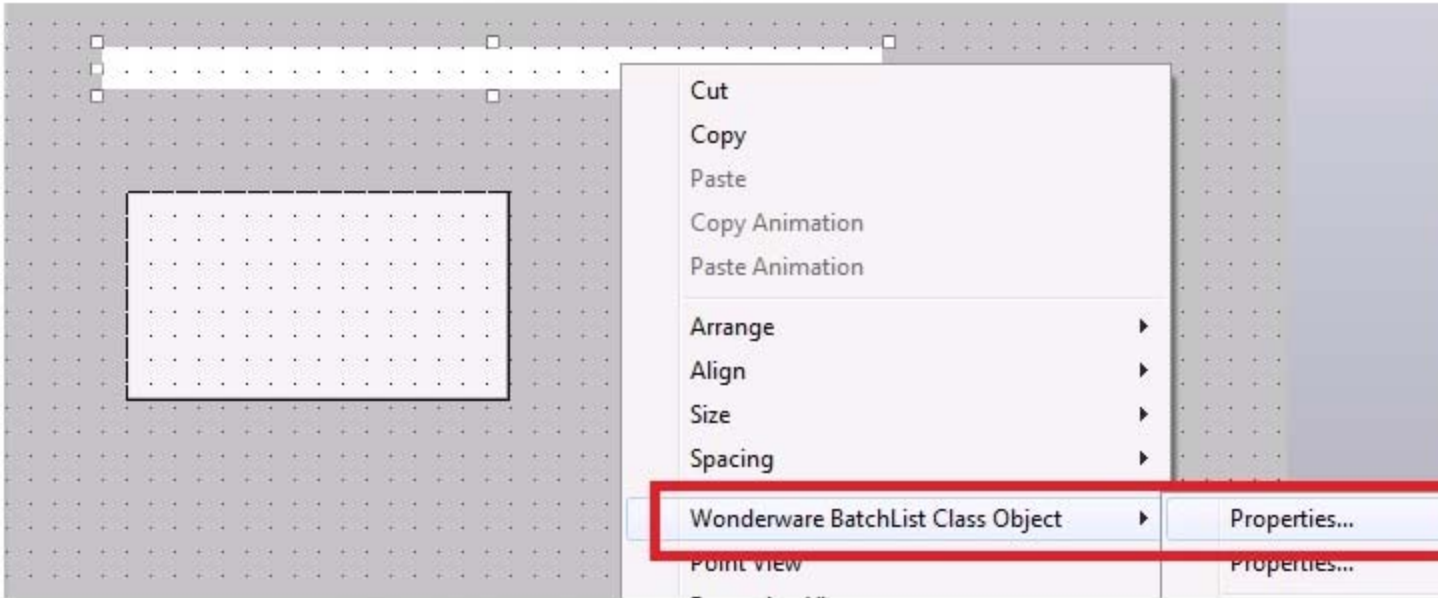

## **Working BatchList**

## **Non Working Batch Button**

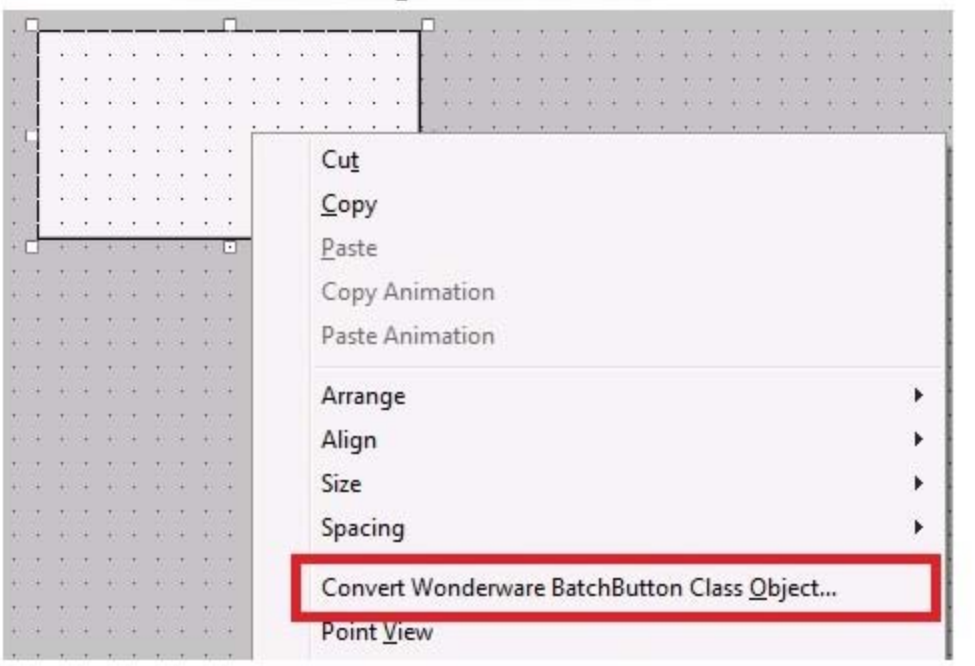

FIGURE 1: BATCHLIST CLASS OBJECT SHOWING PROPERTIES MENU COMMAND FOR SELECTION AS OPPOSED TO BATCH BUTTON COMMAND ITEM

Corrective Action

- 1. As a corrective action, **[Download the BatchGUIControlVerbs.zip file](file:///C|/inetpub/wwwroot/t002914/BatchguiControlVerbs.zip)** to the node where the Cimplicity HMI is installed with the InBatch Runtime Client Software.
- 2. Unzip and run the batch files, according to you 32- or 64-bit operating system.
- 3. After the registry is modified, close and restart the HMI application. This should resolve the User Interface Issue.

BatchControlsVerb is a registry file. The registry file adds a **Verb 0** item to the registry for BatchGuiConfig, BatchList, BatchButton & BatchFields named Properties. The original value is **-7**. The batch file updates this value to zero for all four controls.

If you still have issues after applying the registry update, please contact Wonderware Technical Support for further assistance.

#### S. Mariyala

*Tech Notes* are published occasionally by Wonderware Technical Support. Publisher: Invensys Systems, Inc., 26561 Rancho Parkway South, Lake Forest, CA 92630. There is also technical information on our software products at **[Wonderware Technical Support.](https://wdn.wonderware.com/sites/WDN/Pages/Tech_Support/TechSupport.aspx)**

For technical support questions, send an e-mail to **[wwsupport@invensys.com](mailto:wwsupport@invensys.com)**.

### ■ [Back to top](#page-0-0)

©2014 Invensys Systems, Inc. All rights reserved. No part of the material protected by this copyright may be reproduced or utilized in any form or by any means, electronic or mechanical, including photocopying, recording, broadcasting, or by any information storage and retrieval system, without permission in writing from Invensys Systems, Inc. **[Terms of Use.](file:///C|/inetpub/wwwroot/t002914/T000792.htm)**